HRMS Training Documents

# Organizational Unit\_Delimit

PO10

# **Change History**

Update the following table as necessary when this document is changed:

| Date                   | Name             | Change Description                                                                       |
|------------------------|------------------|------------------------------------------------------------------------------------------|
| 09/14/2004             | Brian Desilets   | Corrected examples values for some steps.                                                |
| 11/10                  | A Farrell        | Script standards                                                                         |
| 3/7/06                 | Chylynn Hansel   | Training Update                                                                          |
| 7/3/2008 —<br>7/7/2008 | Janet Pasion     | Update steps to reflect standards, correct transaction codes and additional information. |
| 7/16/2008              | Lesa Terry       | Reviewed (.25 mins)                                                                      |
| 7/17/2008              | Janet Pasion     | Edits reviewed and accepted. (1 hr)                                                      |
| 8/1/2008               | Chylynn Hansel   | Reviewed (.25 minutes)                                                                   |
| 8/7/2008               | Janet Pasion     | Edits reviewed and accepted (1hr)                                                        |
| 8/20/2008              | Carina Benavente | Reviewed                                                                                 |

HRMS Training Documents

State of Washington HRMS

Title: Organizational Unit\_Delimit
Processes: Plan the Organization

Sub-Processes: Plan the Org: Org. Unit Formation

HRMS Training Documents

#### **Purpose**

Use this procedure to delimit an Organizational Unit.

## **Trigger**

Perform this procedure when an agency no longer needs a department, division, project, etc. (organizational unit) due to reorganization or for other business reasons.

#### **Prerequisites**

- Organizational Unit must exist with all required infotypes.
- Check relationships to make sure there are no active relationships. (See Helpful Hints for additional information)

In order to perform this transaction you must be assigned the following role:

Organizational Management Processor

#### Menu Path

• Human Resources → Organizational Management → Expert Mode → Organizational Unit

#### **Transaction Code**

#### **PO10**

| Date | Procedure Update Log                                                                                                    |  |
|------|----------------------------------------------------------------------------------------------------|--|
|      | Update Step 1 to reflect the correct transaction code. Also update the entire procedure to include additional detail to steps and Helpful Hints. |  |

#### **Helpful Hints**

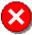

When you delimit an organizational unit, all relationship will be delimited.

- Click (Overview) for an overview of all actions associated with the Relationships (1001) to ensure there are no active relationships. Active relationships are indicated by an end date of 12/31/9999.
- The following active relationship types will need to be moved to another active organizational unit:
  - o B002 (Is line supervisor of) reflects the Organizational Unit

State of Washington HRMS

Last Modified: 8/28/2008 8:39:00 AM

HRMS Training Documents

o B003 (Incorporates) reflects the assigned Position numbers

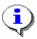

Note: The procedures for moving these relationship types are located at the end of this procedure.

The system may display three types of messages at various points in the process. The messages you see may differ from those shown on screen shots in this procedure. The types of messages and responses are shown below:

| Message Type | Description                                                            |  |  |
|--------------|------------------------------------------------------------------------|--|--|
| Error        | Example: Make an entry in all required fields.                         |  |  |
|              | Action: Fix the problem(s) and then click (Enter) to proceed.          |  |  |
| Warning      | Example: Record valid from xx/xx/xxxx to 12/31/9999 delimited at end.  |  |  |
| •            | Action: If an action is required, perform the action. Otherwise, click |  |  |
|              | (Enter) to proceed.                                                    |  |  |
| Confirmation | Example: Save your entries.                                            |  |  |
| or 🐼         | Action: Perform the required action to proceed.                        |  |  |

The procedure includes field descriptions along with their conditions. Their definitions are shown below:

| R/O/C | Definition                                                                      |  |
|-------|---------------------------------------------------------------------------------|--|
| R     | designates a "required" entry necessary to proceed in this transaction.         |  |
| 0     | designates an "optional" entry.                                                 |  |
| С     | designates a "conditional" entry that may be required under certain conditions. |  |

Last Modified: 8/28/2008 8:39:00 AM

HRMS Training Documents

#### **Procedure**

1. Start the transaction using the menu path or transaction code PO10.

## **Maintain Organizational Unit**

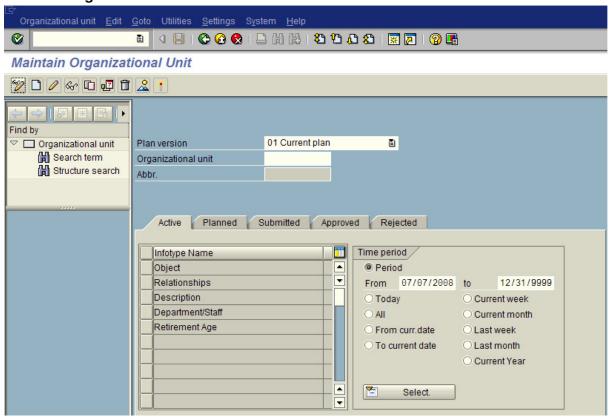

**2.** As required, complete the following field:

| Field Name          | R/O/C |                                                                                                    | Description                                                                 |
|---------------------|-------|----------------------------------------------------------------------------------------------------|-----------------------------------------------------------------------------|
| Organizational unit | R     | Represents departments, regions, divisions, units or other groupings within an Agency. Relationships between organizational units are used to determine the hierarchy within the organizational structure. |                                                                             |
|                     |       | <b>i</b>                                                                                                    | State of Washington Organizational Unit's object id number begins with a 3. |
|                     |       | Example:                                                                                                    | 31000028                                                                    |

HRMS Training Documents

3. Click (Enter) to validate the information.

## **Maintain Organizational Unit**

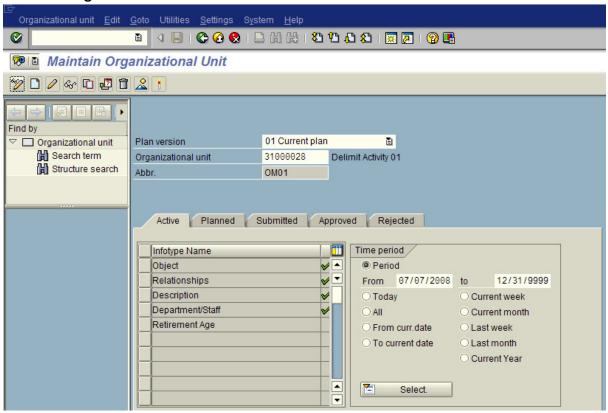

4. On the menu bar, select **Organizational unit→Delimit**.

# **Maintain Organizational Unit**

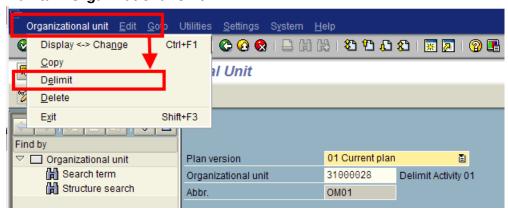

Last Modified: 8/28/2008 8:39:00 AM

**Title:** Organizational Unit\_Delimit **Processes:** Plan the Organization

Sub-Processes: Plan the Org: Org. Unit Formation

HRMS Training Documents

5. From the Maintain Plan Data: Delimit Object window, complete the following field:

| Field Name   | R/O/C | Description                                                                                                    |  |
|--------------|-------|----------------------------------------------------------------------------------------------------|--|
| Delimit date | R     | The delimit date is the last day the record is active. The last day the Organizational Unit is active.                                                                   |  |
|              |       | It is recommended that the delimit date align with the HRMS Payroll Periods. For example on the last day of the pay period (15 <sup>th</sup> ) or last day of the month. |  |
|              |       | <b>Example:</b> 07/31/2008                                                                                                    |  |

# **Maintain Plan Data: Delimit Object**

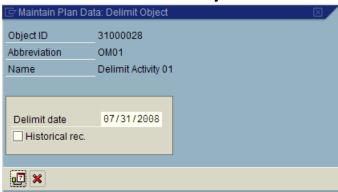

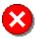

Do not check the Historical rec. box when delimiting. If checked, the Organizational Unit cannot be reinstated if needed.

6. Click [Delimit] to assign an end date to the record.

State of Washington HRMS

Last Modified: 8/28/2008 8:39:00 AM

**Title:** Organizational Unit\_Delimit **Processes:** Plan the Organization

Sub-Processes: Plan the Org: Org. Unit Formation

HRMS Training Documents

# **Delimit object**

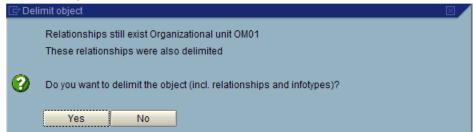

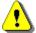

Make sure there are no active relationships with positions before selecting "Yes". To check for active relationships, see the **Helpful Hints** Section located at the beginning of the procedure.

- 7. Click Yes to proceed.
- **8.** You have completed this transaction.

#### Result

You have delimited an Organizational Unit.

#### **Comments**

#### Related Procedures:

- Maintaining Organizational Unit to Organizational Unit Relationships
- Position to Organizational Unit Relationships Create and Maintain

State of Washington HRMS